**Creatio Academy** 

# **Mobile application customization**

# Business rules in mobile application

Version 8.0

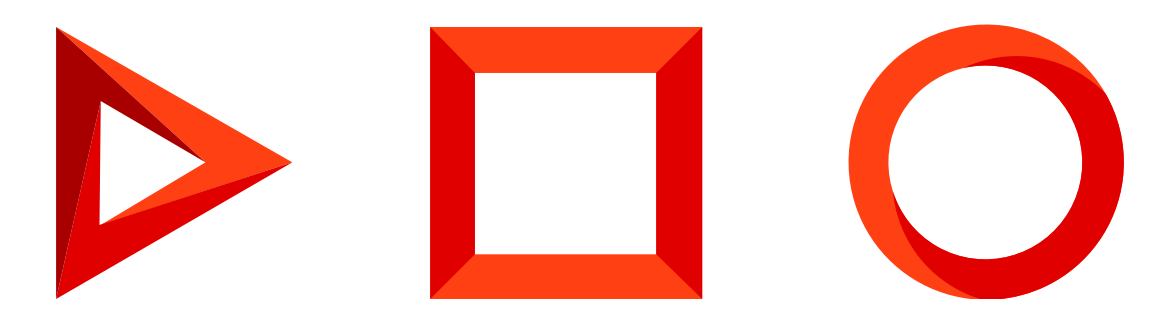

This documentation is provided under restrictions on use and are protected by intellectual property laws. Except as expressly permitted in your license agreement or allowed by law, you may not use, copy, reproduce, translate, broadcast, modify, license, transmit, distribute, exhibit, perform, publish or display any part, in any form, or by any means. Reverse engineering, disassembly, or decompilation of this documentation, unless required by law for interoperability, is prohibited.

The information contained herein is subject to change without notice and is not warranted to be error-free. If you find any errors, please report them to us in writing.

# <span id="page-2-0"></span>Table of [Contents](#page-2-0)

<span id="page-2-20"></span><span id="page-2-19"></span><span id="page-2-18"></span><span id="page-2-17"></span><span id="page-2-16"></span><span id="page-2-15"></span><span id="page-2-14"></span><span id="page-2-13"></span><span id="page-2-12"></span><span id="page-2-11"></span><span id="page-2-10"></span><span id="page-2-9"></span><span id="page-2-8"></span><span id="page-2-7"></span><span id="page-2-6"></span><span id="page-2-5"></span><span id="page-2-4"></span><span id="page-2-3"></span><span id="page-2-2"></span><span id="page-2-1"></span>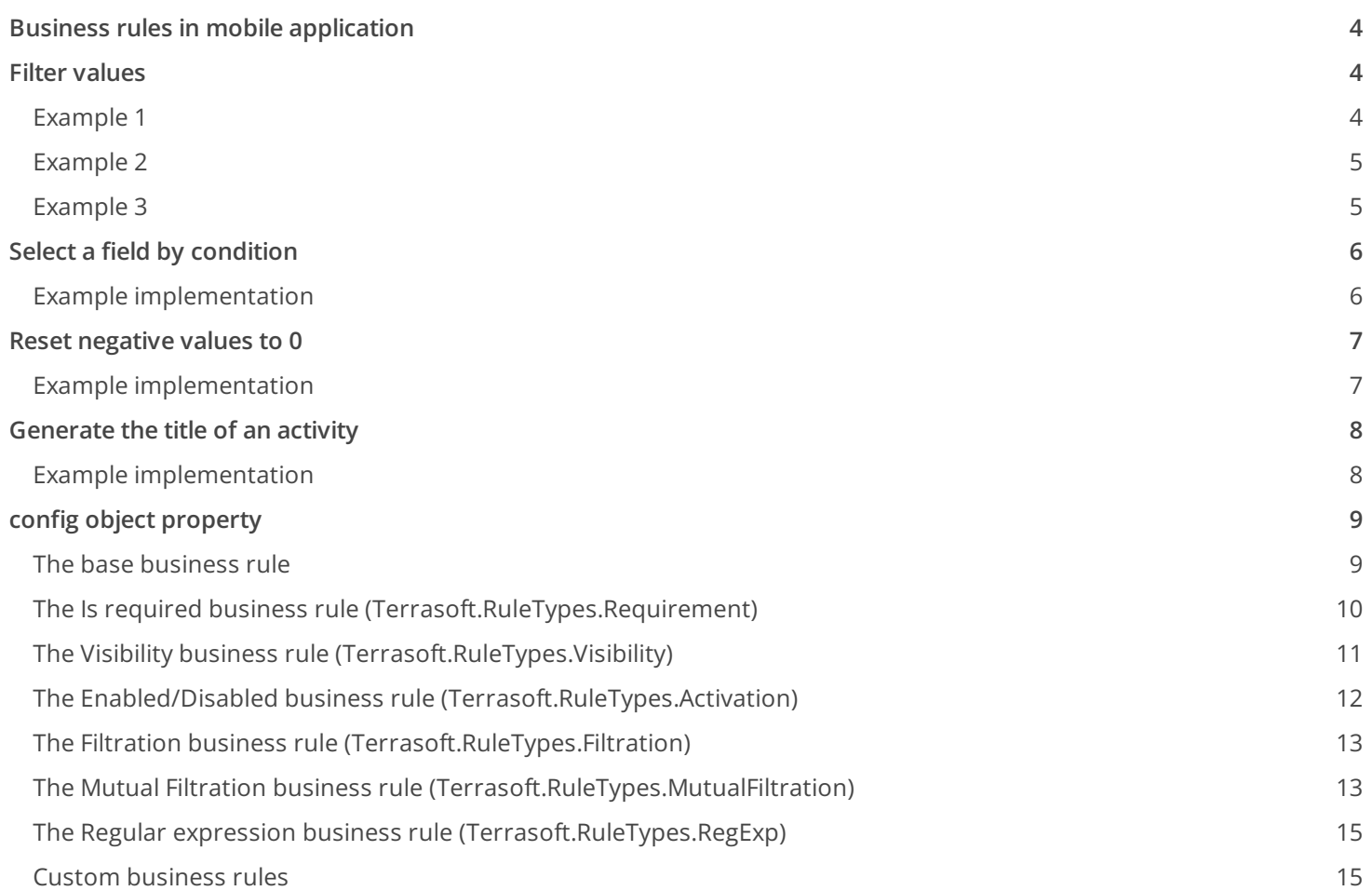

# <span id="page-3-0"></span>Business rules in mobile [application](#page-2-1)

#### **Advanced**

**Business rules** represent a Creatio mechanism that enables setting up the behavior of record edit page fields. You can use business rules to, e.g., set up visible or required fields, make fields enabled, etc.

**Attention.** Business rules work only on record edit and view pages.

Adding business rules to a page is performed via the Terrasoft.sdk.Model.addBusinessRule(name, config) method, where

- name is the name of the model, bound to the edit page, e.g., "Contact".
- config is the object defining business rule properties. The list of properties depends on a specific business rule type.

In the mobile application you can add business rule that implements custom logic (custom business rule). The Terrasoft.RuleTypes.Custom method is provided for this type of business rules.

# <span id="page-3-1"></span>Filter [values](#page-2-2)

**Advanced** 

## <span id="page-3-2"></span>[Example](#page-2-3) 1

**Example.** Filter values in a column by condition.

When selecting a value in the [ Product ] lookup column, only the products containing the true value in the [ Active ] column of the [ Product in invoice ] detail are available.

### Example implementation

#### **Filtration example**

```
Terrasoft.sdk.Model.addBusinessRule("InvoiceProduct", {
    ruleType: Terrasoft.RuleTypes.Filtration,
    events: [Terrasoft.BusinessRuleEvents.Load],
   triggeredByColumns: ["Product"],
   filters: Ext.create("Terrasoft.Filter", {
        modelName: "Product",
        property: "Active",
```

```
value: true
    })
});
```
# <span id="page-4-0"></span>[Example](#page-2-4) 2

**Example.** Filter values in a column by the value in another column.

The [ Contact ] field on the record edit page of the [ Invoices ] section should be filtered based on the [ Account ] field value.

### Example implementation

**Filtration example**

```
Terrasoft.sdk.Model.addBusinessRule("Invoice", {
    ruleType: Terrasoft.RuleTypes.Filtration,
    events: [Terrasoft.BusinessRuleEvents.Load, Terrasoft.BusinessRuleEvents.ValueChanged],
    triggeredByColumns: ["Account"],
    filteredColumn: "Contact",
    filters: Ext.create("Terrasoft.Filter", {
        property: "Account"
    })
});
```
## <span id="page-4-1"></span>[Example](#page-2-5) 3

**Example.** Add and delete filtration by custom logic.

### Example implementation

```
Filtration example
Terrasoft.sdk.Model.addBusinessRule("Activity", {
    name: "ActivityResultByAllowedResultFilterRule",
    position: 1,
    ruleType: Terrasoft.RuleTypes.Custom,
   triggeredByColumns: ["Result"],
   events: [Terrasoft.BusinessRuleEvents.ValueChanged, Terrasoft.BusinessRuleEvents.Load],
    executeFn: function(record, rule, column, customData, callbackConfig) {
```

```
var allowedResult = record.get("AllowedResult");
    var filterName = "ActivityResultByAllowedResultFilter";
    if (!Ext.isEmpty(allowedResult)) {
        var allowedResultIds = Ext.JSON.decode(allowedResult, true);
        var resultIdsAreCorrect = true;
        for (var i = 0, ln = allovedResults.length; i < ln; i++) {
            var item = allowedResultIds[i];
            if (!Terrasoft.util.isGuid(item)) {
                resultIdsAreCorrect = false;
                break;
            }
        }
        if (resultIdsAreCorrect) {
            var filter = Ext.create("Terrasoft.Filter", {
                name: filterName,
                property: "Id",
                funcType: Terrasoft.FilterFunctions.In,
                funcArgs: allowedResultIds
            });
            record.changeProperty("Result", {
                addFilter: filter
            });
        } else {
            record.changeProperty("Result", {
                removeFilter: filterName
            });
        }
    } else {
        record.changeProperty("Result", {
            removeFilter: filterName
        });
    }
    Ext.callback(callbackConfig.success, callbackConfig.scope, [true]);
}
```
# <span id="page-5-0"></span>Select a field by [condition](#page-2-6)

**Advanced** 

});

**Example.** Highlight the field with the result of the activity, if its status is "Completed", the [ Result ] field is not filled and the [ ProcessElementId ] column has a value.

## <span id="page-5-1"></span>Example [implementation](#page-2-7)

#### **Highlight the field by condition**

```
// Rule for the activity edit page.
Terrasoft.sdk.Model.addBusinessRule("Activity", {
    // The name of the business rule.
    name: "ActivityResultRequiredByStatusFinishedAndProcessElementId",
    // Business rule type: custom.
    ruleType: Terrasoft.RuleTypes.Custom,
    //The rule is initiated by the Status and Result columns.
    triggeredByColumns: ["Status", "Result"],
    // The rule will work before saving the data and after changing the data.
    events: [Terrasoft.BusinessRuleEvents.ValueChanged, Terrasoft.BusinessRuleEvents.Save],
    // Handler function.
    executeFn: function(record, rule, column, customData, callbackConfig) {
        // A flag of the validity of the property and the rule.
        var isValid = true;
        // The value of the ProcessElementId column.
        var processElementId = record.get("ProcessElementId");
        // If the value is not empty.
        if (processElementId && processElementId !== Terrasoft.GUID_EMPTY) {
            // Set the validity flag.
            isValid = !(record.get("Status.Id") === Terrasoft.Configuration.ActivityStatus.Finis
                Ext.isEmpty(record.get("Result")));
        }
        // Change the properties of the Result column.
        record.changeProperty("Result", {
            // Set the column correctness indicator.
            isValid: {
                value: isValid,
                message: Terrasoft.LS["Sys.RequirementRule.message"]
            }
        });
        // Asynchronous return of values.
        Ext.callback(callbackConfig.success, callbackConfig.scope, [isValid]);
    }
});
```
# <span id="page-6-0"></span>Reset [negative](#page-2-8) values to 0

**Advanced** 

**Example.** Implement the logic for dropping negative values to 0.

# <span id="page-6-1"></span>Example [implementation](#page-2-9)

```
Reset negative values to 0
Terrasoft.sdk.Model.addBusinessRule("Opportunity", {
    name: "OpportunityAmountValidatorRule",
    ruleType: Terrasoft.RuleTypes.Custom,
   triggeredByColumns: ["Amount"],
    events: [Terrasoft.BusinessRuleEvents.ValueChanged, Terrasoft.BusinessRuleEvents.Save],
   executeFn: function(model, rule, column, customData, callbackConfig) {
        var revenue = model.get("Amount");
        if ((revenue < 0) || Ext.isEmpty(revenue)) {
            model.set("Amount", 0, true);
        }
        Ext.callback(callbackConfig.success, callbackConfig.scope);
   }
});
```
# <span id="page-7-0"></span>[Generate](#page-2-10) the title of an activity

**Advanced** 

**Example.** Implement generating the activity header for the FieldForce solution.

### <span id="page-7-1"></span>Example [implementation](#page-2-11)

**Generating the activity header**

```
Terrasoft.sdk.Model.addBusinessRule("Activity", {
    name: "FieldForceActivityTitleRule",
    ruleType: Terrasoft.RuleTypes.Custom,
   triggeredByColumns: ["Account", "Type"],
    events: [Terrasoft.BusinessRuleEvents.ValueChanged, Terrasoft.BusinessRuleEvents.Load],
   executeFn: function(record, rule, column, customData, callbackConfig, event) {
        if (event === Terrasoft.BusinessRuleEvents.ValueChanged || record.phantom) {
            var type = record.get("Type");
            var typeId = type ? type.get("Id") : null;
            if (typeId !== Terrasoft.Configuration.ActivityTypes.Visit) {
                Ext.callback(callbackConfig.success, callbackConfig.scope, [true]);
                return;
            }
            var account = record.get("Account");
            var accountName = (account) ? account.getPrimaryDisplayColumnValue() : "";
            var title = Ext.String.format("\{0\}: \{1\}", Terrasoft.LocalizableStrings.FieldForceTit
            record.set("Title", title, true);
```

```
}
        Ext.callback(callbackConfig.success, callbackConfig.scope, [true]);
    }
});
```
# <span id="page-8-0"></span>config object [property](#page-2-12) **a**

**Advanced** 

## <span id="page-8-1"></span>The base [business](#page-2-13) rule

The base business rule is an abstract class, i.e., all business rules should be its inheritors.

The properties of the config configuration object that can be used by the inheritors of the business rule.

### Configuration object properties

#### ruleType

The type of rule. The value must be included into the Terrasoft.RuleTypes enumeration.

triggeredByColumns

The column array that triggers the rule.

#### message

A text message displayed under the control element connected with the column in case business rule is not executed. It is necessary for rules that inform a user of warnings.

#### name

A unique name of a business rule. It is necessary if you need to delete a rule by the Terrasoft.sdk methods.

#### position

A position of a business rule that defines its order priority in the current queue.<

#### events

An event array, defining the time of running business rules. It should contain values included into the Terrasoft.BusinessRuleEvents enumeration.<

```
Possible values ( Terrasoft.BusinessRuleEvents )
```
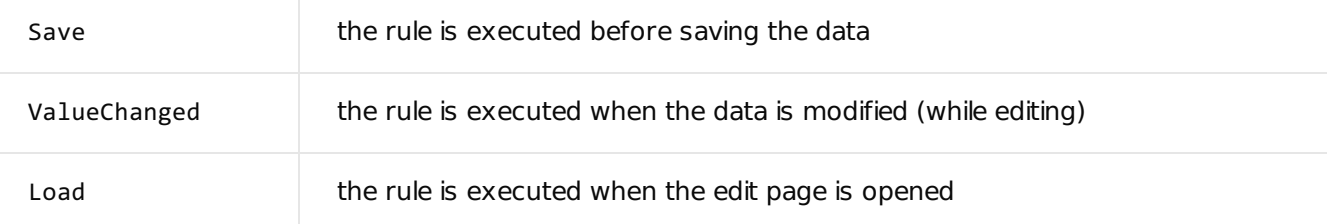

# <span id="page-9-0"></span>The [ Is required ] business rule ([Terrasoft.RuleTypes.Requirement](#page-2-14)) **C#**

Defines whether an edit page field is required.

### Configuration object properties

#### ruleType

Should contain the Terrasoft.RuleTypes.Requirement value for this rule.

#### requireType

Verification type. The value must be included into the Terrasoft.RequirementTypes enumeration. The rule can verify one or all the columns from triggeredByColumns.

#### triggeredByColumns

The column array that triggers the rule. If the verification type equals Terrasoft.RequirementTypes.Simple, one column in the array should be specified.

Possible values ( Terrasoft.RequirementTypes )

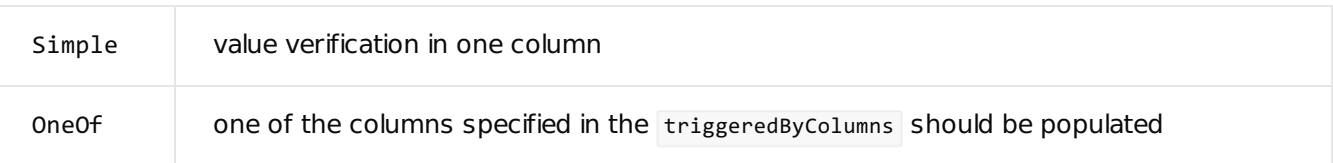

#### **Use case**

```
Terrasoft.sdk.Model.addBusinessRule("Contact", {
   ruleType: Terrasoft.RuleTypes.Requirement,
   requireType : Terrasoft.RequirementTypes.OneOf,
   events: [Terrasoft.BusinessRuleEvents.Save],
   triggeredByColumns: ["HomeNumber", "BusinessNumber"],
   columnNames: ["HomeNumber", "BusinessNumber"]
});
```
# <span id="page-10-0"></span>The [ Visibility ] business rule ([Terrasoft.RuleTypes.Visibility](#page-2-15)) **C#**

You can hide and display fields per condition using this rule.

### Configuration object properties

#### ruleType

Should contain the Terrasoft.RuleTypes.Visibility value for this rule.

triggeredByColumns

The column array that triggers the rule.

#### events

An event array, defining the time of running business rules. It should contain values included into the Terrasoft.BusinessRuleEvents enumeration.

#### conditionalColumns

Condition array of business rule execution. Usually, these are specific column values.

#### dependentColumnNames

Column name array that the business rule is applied to.

#### **Use case**

```
Terrasoft.sdk.Model.addBusinessRule("Account", {
   ruleType: Terrasoft.RuleTypes.Visibility,
   conditionalColumns: [
        {name: "Type", value: Terrasoft.Configuration.Consts.AccountTypePharmacy}
   ],
   triggeredByColumns: ["Type"],
   dependentColumnNames: ["IsRx", "IsOTC"]
});
```
The fields connected with the  $IsRx$  and  $IsOTC$  columns are displayed if the  $Type$  column contains the value defined by the Terrasoft.Configuration.Consts.AccountTypePharmacy invariable.

```
Terrasoft.Configuration.Consts = {
   AccountTypePharmacy: "d12dc11d-8c74-46b7-9198-5a4385428f9a"
};
```
You can use the 'd12dc11d-8c74-46b7-9198-5a4385428f9a' value instead of the invariable.

### <span id="page-11-0"></span>The [ Enabled/Disabled ] business rule ([Terrasoft.RuleTypes.Activation](#page-2-16)) **C#**

This business rule enables and disables fields for entering values per condition.

### Configuration object properties

ruleType

Should contain the Terrasoft.RuleTypes.Activation value for this rule.<

triggeredByColumns

The column array that triggers the rule.

#### events

An event array, defining the time of running business rules. It should contain values included into the Terrasoft.BusinessRuleEvents enumeration.

conditionalColumns

Condition array of business rule execution. Usually, these are specific column values.

dependentColumnNames

Column name array that the business rule is applied to.

Whether a field connected with the Stock column is enabled depends on the value in the IsPresence column.

#### **Use case**

```
Terrasoft.sdk.Model.addBusinessRule("ActivitySKU", {
    ruleType: Terrasoft.RuleTypes.Activation,
   events: [Terrasoft.BusinessRuleEvents.Load, Terrasoft.BusinessRuleEvents.ValueChanged],
   triggeredByColumns: ["IsPresence"],
   conditionalColumns: [
```

```
{name: "IsPresence", value: true}
    ],
    dependentColumnNames: ["Stock"]
});
```
# <span id="page-12-0"></span>The [ Filtration ] business rule ([Terrasoft.RuleTypes.Filtration](#page-2-17))

This business rule can be used for filtration of lookup columns by condition, or by another column value.

### Configuration object properties

ruleType

Should contain the Terrasoft.RuleTypes.Filtration value for this rule.

triggeredByColumns

The column array that triggers the rule.

#### events

An event array, defining the time of running business rules. It should contain values included into the Terrasoft.BusinessRuleEvents enumeration.

#### filters

Filter. The property should contain the Terrasoft.Filter class instance.

filteredColumn

The column used for filtering values.

# <span id="page-12-1"></span>The [ Mutual Filtration ] business rule ([Terrasoft.RuleTypes.MutualFiltration](#page-2-18)) **C#**

This business rule enables mutual filtering of two lookup fields. Works only with columns with the "one-to-many" relationship, e.g., [ Country ] - [ City ]. Create a separate business rule for every field cluster. For example, for the  $[$  Country  $]$  –  $[$  Region  $]$  –  $[$  City  $]$  and the  $[$  Country  $]$  –  $[$  City  $]$  clusters, create three business rules:

- $\bullet$  [ Country ] [ Region ];
- $[$  Region  $] [$  City  $]$ ;

 $\bullet$  [ Country ] - [ City ].

### Configuration object properties

#### ruleType

Should contain the Terrasoft.RuleTypes.MutualFiltration value for this rule.

triggeredByColumns

The column array that triggers the rule.

#### connections

Object array that configures cluster relationship.

```
Mutual filtration of the [Country], [Region] and [City] fields
Terrasoft.sdk.Model.addBusinessRule("ContactAddress", {
    ruleType: Terrasoft.RuleTypes.MutualFiltration,
    triggeredByColumns: ["City", "Region", "Country"],
    connections: [
        {
            parent: "Country",
            child: "City"
        },
        {
            parent: "Country",
            child: "Region"
        },
        {
            parent: "Region",
            child: "City"
        }
    ]
});
```
Mutual filtration of the [Contact], [Account] fields

```
Terrasoft.sdk.Model.addBusinessRule("Activity", {
    ruleType: Terrasoft.RuleTypes.MutualFiltration,
    triggeredByColumns: ["Contact", "Account"],
    connections: [
        {
```

```
parent: "Contact",
            child: "Account",
            connectedBy: "PrimaryContact"
        }
    ]
});
```
# <span id="page-14-0"></span>The [ Regular expression ] business rule ([Terrasoft.RuleTypes.RegExp](#page-2-19)) **C#**

Verifies the conformity of the column value with the regular expression.

### Configuration object properties

ruleType

Should contain the Terrasoft.RuleTypes.RegExp value for this rule.

RegExp

Regular expression whose conformity with all the triggeredByColumns array columns is verified.

triggeredByColumns

The column array that triggers the rule.

```
Use case
Terrasoft.sdk.Model.addBusinessRule("Contact", {
     ruleType: Terrasoft.RuleTypes.RegExp,
     regExp : \wedge (0-9 \setminus (\setminus) \setminus \setminus + \setminus -]^{*})$/
     triggeredByColumns: ["HomeNumber", "BusinessNumber"]
});
```
### <span id="page-14-1"></span>Custom [business](#page-2-20) rules

When adding a custom business rule via the Terrasoft.sdk.Model.addBusinessRule(name, config) method you can use properties of the config configuration object of the base business rule. In addition, the executeFn property is also provided.

### Configuration object properties

ruleType

Rule type. For the custom rules it should contain the Terrasoft.RuleTypes.Custom value.

#### triggeredByColumns

Array of columns which initiates trigging of the business rule.

#### events

Array of events determining the start time of the business rule. It should contain values from the Terrasoft.BusinessRuleEvents enumeration. Default value: Terrasoft.BusinessRuleEvents.ValueChanged .

#### Possible values ( Terrasoft.BusinessRuleEvents )

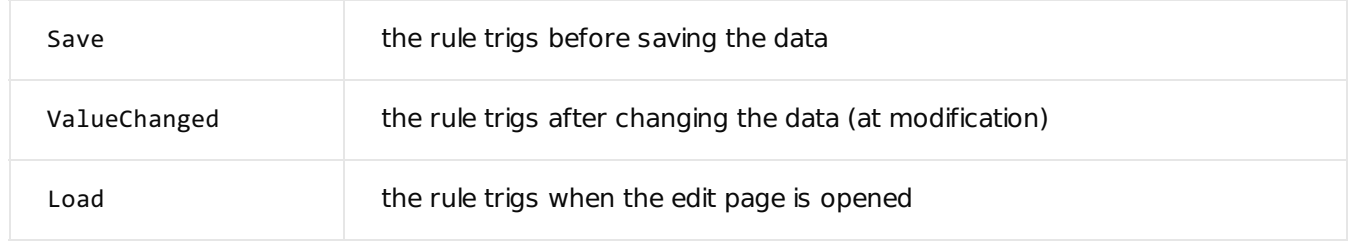

#### executeFn

A handler function that contains the user logic for executing the business rule.

### Properties of the executeFn handler function

#### **Handler function signature**

executeFn: function(record, rule, checkColumnName, customData, callbackConfig, event) { }

#### **Parameters**

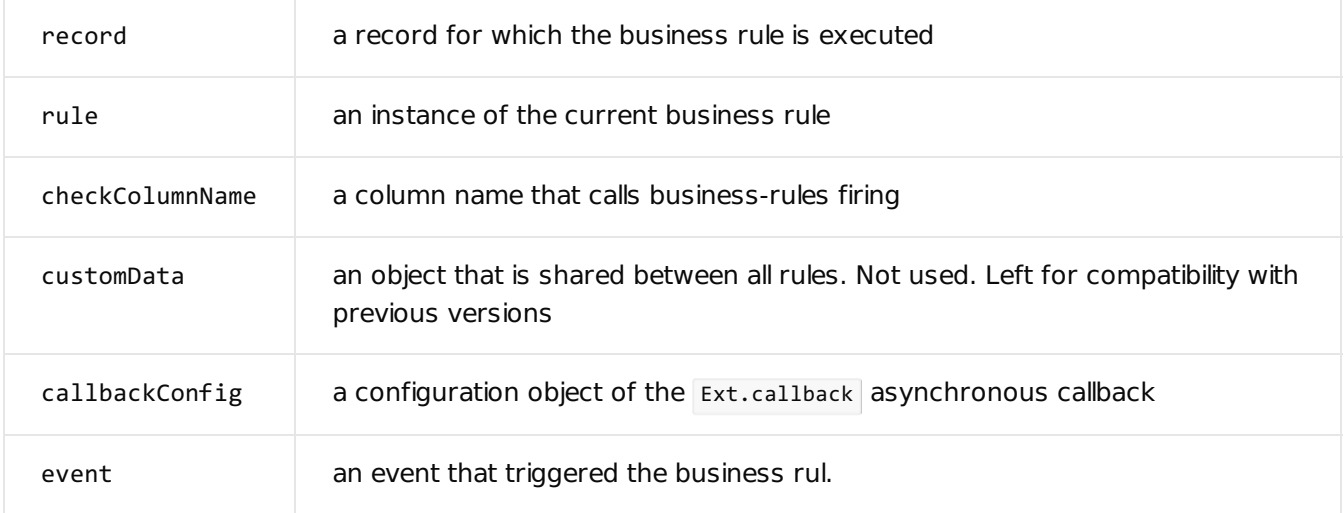

After the completion of function operation it is necessary to call either the callbackConfig.success or callbackConfig.failure .

#### **Use cases options**

```
Ext.callback(callbackConfig.success, callbackConfig.scope, [result]);
Ext.callback(callbackConfig.failure, callbackConfig.scope, [exception]);
```
#### Where:

- result the returned boolean value obtained when the function is executed ( true / false ).
- exception the exception of the Terrasoft.Exception type, which occurred in the handler function.

### **Methods**

In the source code of the handler function, you can use the following methods of the model passed in the record parameter:

#### get(columnName)

Po get the value of a record column. The columnName argument should contain the column name.

set(columnName, value, fireEventConfig)

To set the value of the record column.

#### **Parameters**

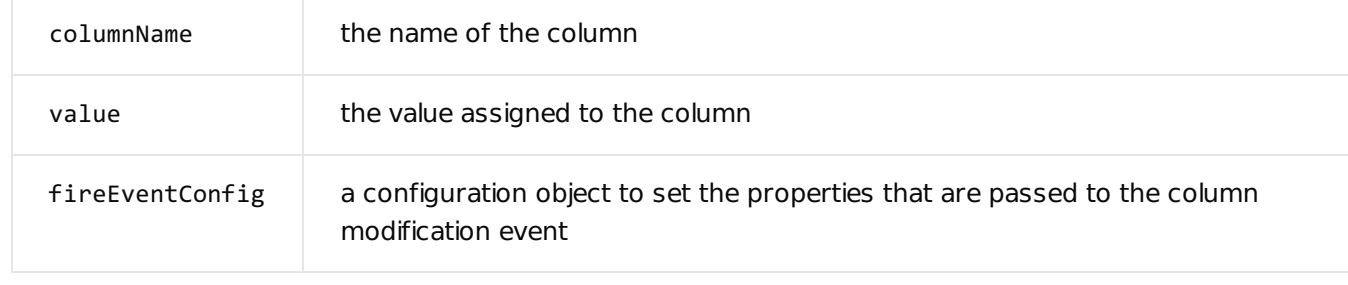

changeProperty(columnName, propertyConfig)

For changing column properties except its value. The columnName argument should contain the column name and the propertyConfig object that sets the column properties.

#### The propertyConfig object properties

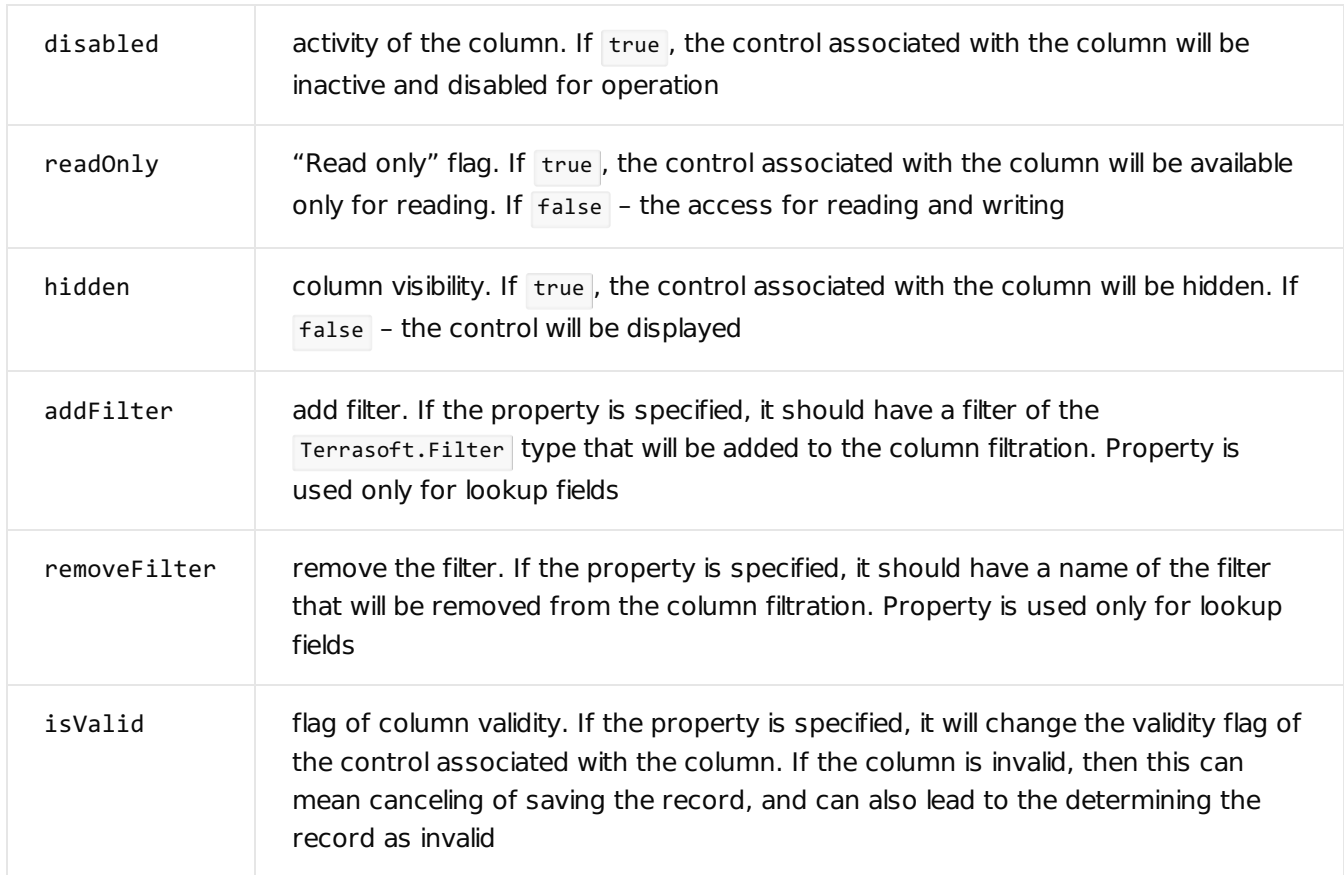

#### **Example of changing the properties (but not the values) of the** Owner **column**

```
record.changeProperty("Owner", {
   disabled: false,
   readOnly: false,
   hidden: false,
   addFilter: {
        property: "IsChief",
```

```
value: true
   },
   isValid: {
       value: false,
       message: LocalizableStrings["Owner_should_be_a_chief_only"]
  }
});
```